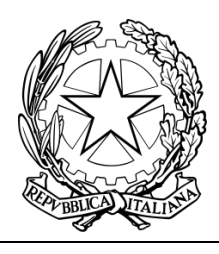

## **I.S.I.S. "ELENA DI SAVOIA"**

Largo S. Marcellino, 15 – 80138 – NAPOLI Centralino: 081 551 70 34; Fax: 081 552 73 61 Codice Meccanografico: NAIS021006 - Codice Fiscale: 80025840630 nais021006@istruzione.it - nais021006@pec.istruzione.it www.isiselenadisavoia.it

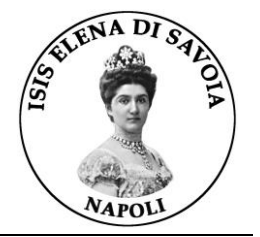

I.S.I.S ELENA DI SAVOIA - NAPOLI Prot. 0007530 del 25/10/2021 (Uscita)

Agli Studenti e alle Famiglie Al Sito WEB

## **Oggetto: Elezione dei Rappresentanti di Classe – Componente Genitori del 27/10/2020**

Come già comunicato nell'avviso prot. 6844 del 27/9/21 le elezioni dei rappresentanti di classe, **componente genitori**, si svolgeranno online. Per l'espletamento delle operazioni assembleari e di voto si seguiranno le seguenti modalità:

## **27/10/2021 dalle 15.00 alle 16.00 - Assemblea**

I genitori alle ore 15.00, utilizzando l'account del figlio, si collegheranno con meet con il docente coordinatore di classe, su link generato dai coordinatori e comunicato agli alunni della classe, e in tale ora svolgeranno **l'assemblea dei genitori**. Durante la discussione assembleare individueranno i candidati e designeranno il presidente e due scrutatori (il primo scrutatore funge anche da segretario) scelti tra i genitori che non intendono candidarsi quali rappresentanti di classe. Qualora il numero dei presenti non lo consenta, non verranno nominati il presidente e gli scrutatori, ma la votazione si terrà ugualmente ed i seggi delle varie classi saranno accorpati.

## **27/10/2020 dalle 16.00 alle 17.00 – Votazione e spoglio**

Alle ore 16.00 avranno inizio le votazioni online. Il docente pubblicherà **nella chat di meet il link per accedere alla scheda di voto,** i genitori accederanno alla suddetta scheda cliccando sul link a loro riservato (**è strettamente necessario accedere con l'account istituzionale dell'alunno**), esprimeranno la propria preferenza nell'apposito campo inserendo Cognome Nome del candidato scelto e, quando saranno tutti pronti, cliccheranno su INVIA.

Dopo aver votato i genitori potranno visionare i risultati delle votazioni, il presidente con gli scrutatori procederanno alle operazioni di spoglio, annotando il numero di votanti, il numero di schede bianche e di schede nulle, i voti dei nominati, e proclamando al termine i due eletti e i primi due non eletti.

Il docente clicca sul link del modulo del verbale, lo compila online con i dati comunicati dal presidente, condividendo il proprio schermo, ed infine invia il modulo.

L'elezione avrà quindi termine.

Napoli, 25/10/21

Il Dirigente Scolastico Prof.ssa Daniela Oliviero *Documento firmato digitalmente ai sensi del Codice dell'Amministrazione Digitale e normativa connessa*